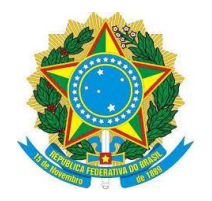

# **EDITAL PROGEP/PROPESP N°01/2018**

O Instituto Federal de Educação, Ciência e Tecnologia Sul-rio-grandense (IFSul), através das Pró-reitorias de Gestão de Pessoas (PROGEP) e de Pesquisa, Inovação e Pós-graduação (PROPESP) torna pública a abertura de processo para classificação de projetos de capacitação docente com afastamento no primeiro semestre de 2019, com admissão de professor(a) substituto(a).

## **1. DAS DISPOSIÇÕES PRELIMINARES**

## **1.1 BASE LEGAL**

Este processo tem como base o Regulamento de Afastamento para Capacitação (RAC) em Programa de Pós-Graduação *Stricto Sensu* e Estágio Pós-Doutoral dos(as) Servidores(as) Docentes do IFSul, aprovado pela **Resolução Nº 081/2014** do Conselho Superior do IFSul (CONSUP), pela **Portaria Nº 1.325/2015** que altera o RAC e pela **Resolução Nº 177/2017** do Conselho Superior do IFSul (CONSUP) que altera o Anexo II.

## **1.2 CANDIDATOS(AS)**

Poderão concorrer ao afastamento projetos de capacitação com origem em câmpus que tenha disponibilidade de vaga para admissão de professor(a) substituto(a), que tenham sido deferidos pelo Reitor até **27 de fevereiro de 2019** e cujos afastamentos se iniciem no período compreendido entre **02 de maio de 2019 e 28 de junho de 2019.**

O formulário de projeto de capacitação a ser utilizado encontra-se no Portal do IFSul>Gestão de Pessoas>Projetos>Formulários>Projeto de Capacitação para Graduação ou Pós-graduação – Câmpus.

Não é objeto deste Edital, regular ou especificar os procedimentos relativos à elaboração e tramitação dos projetos de capacitação, considerando que é prérequisito ter o projeto previamente deferido pelo Reitor.

Estarão aptos a concorrer ao afastamento todos(as) os(as) servidores(as) docentes que satisfaçam as condições estabelecidas no RAC, às definidas neste Edital e que não possuam qualquer impedimento de natureza legal.

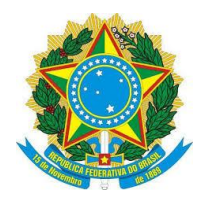

# **1.3 AUXÍLIO FINANCEIRO**

A apreciação das solicitações de apoio financeiro à realização de curso de qualificação com recursos orçamentários providos pelo IFSul será realizada em Edital específico, portanto não fazem parte do âmbito deste Edital. Candidatos(as) cujos cursos de qualificação não sejam gratuitos e que forem contemplados neste edital devem assegurar-se de que poderão realizar o curso pleiteado, caso seus projetos não sejam selecionados para receber o apoio financeiro.

## **1.4 RESPONSABILIDADE**

É de exclusiva responsabilidade dos(as) candidatos(as) inscritos(as) acompanhar todos os avisos e publicações relativas a este Edital, que estarão disponíveis em **[http://editais.ifsul.edu.br/index.php?c=lista&id=818,](http://editais.ifsul.edu.br/index.php?c=lista&id=818)** Edital PROGEP/PROPESP/Nº 01/2018.

# **2. DA COORDENAÇÃO DA EXECUÇÃO DO EDITAL**

**2.1** Os trabalhos do Edital serão coordenados por uma Coordenação Executiva composta pelo(a) Chefe do Departamento de Avaliação e Desenvolvimento de Pessoas - DADEP/PROGEP e pelo(a) Diretor(a) da PROPESP, ou por representantes especificamente designados pelos Pró-Reitores da PROGEP e PROPESP.

**2.2** Compete à Coordenação Executiva coordenar todos os atos necessários à execução do Edital, em particular, a apreciação dos recursos referentes à não homologação de inscrição que sejam, eventualmente, interpostos.

**2.3** A Coordenação Executiva poderá, sempre que entender necessário à execução dos procedimentos deste Edital, promover adequações no cronograma constante no item 6, bem como expedir orientações complementares.

**2.4** No caso de adequações do cronograma é vedada a antecipação da data limite para entrega dos documentos obrigatórios para efetivação do afastamento especificados nos itens 5.2 e 5.3.

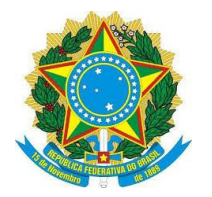

#### **INSTITUTO FEDERAL SUL-RIO-GRANDENSE**

## **3. DAS INSCRIÇÕES**

As inscrições serão realizadas somente por servidores(as) docentes lotados(as) nos câmpus com disponibilidade de vaga para admissão de professor(a) substituto(a) usando o sistema de processo eletrônico do SUAP.

O formulário de inscrição e demais documentos obrigatórios (item 3.3 deste Edital) encontram-se publicados em arquivos específicos em **<http://editais.ifsul.edu.br/index.php?c=lista&id=818>**.

### **3.1 LOCAL**

Não serão disponibilizados locais nem equipamentos específicos para realização das inscrições. Cabe exclusivamente ao(à) servidor(a) docente a responsabilidade de providenciar os recursos e meios necessários a sua inscrição via SUAP.

## **3.2 PERÍODO**

As inscrições serão realizadas, mediante abertura e encaminhamento de processo eletrônico no SUAP, do dia **25/02/2019** até o dia **01/03/2019.**

## **3.3 DOCUMENTOS OBRIGATÓRIOS**

Compete, exclusivamente, ao(à) candidato(a) realizar a inscrição, mediante o preenchimento de formulário específico e de demais documentos obrigatórios (itens 3.3.1, 3.3.2 e 3.3.3), anexar toda a documentação obrigatória ao processo eletrônico e encaminhar o referido processo ao setor responsável do câmpus.

Cabe ao setor responsável do câmpus, receber o processo eletrônico, verificar os prazos estabelecidos, encaminhar às chefias do câmpus (do chefe imediato até o(a) Diretor(a) do câmpus) para os devidos pareceres e, após, encaminhar à Coordenadoria de Desenvolvimento de Pessoas (CODEPE) do DADEP/PROGEP, observadas as instruções constantes ao final deste Edital.

Deverão constar do processo eletrônico de inscrição, os documentos obrigatórios elencados abaixo:

#### **3.3.1 Formulário de Inscrição – Seleção para Afastamento Docente para**

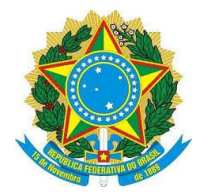

### **INSTITUTO FEDERAL SUL-RIO-GRANDENSE**

**Capacitação – Resolução CONSUP Nº 081/2014 (RAC)** preenchido com as informações nos campos habilitados para digitação e utilizando-se as caixas com opções previamente estabelecidas, quando disponíveis;

**3.3.1.1** O preenchimento e as informações do formulário de inscrição são de exclusiva responsabilidade do(a) servidor(a) docente;

**3.3.1.2** Findo o prazo de tramitação interna nos câmpus, o setor responsável deverá enviar as inscrições realizadas e os documentos exigidos (observadas as Instruções Complementares ao final deste Edital) para a CODEPE do DADEP/PROGEP.

**3.3.2 Formulário do Anexo II do RAC - Resolução CONSUP nº 81/2014** (disponível em **[http://portal2.ifsul.edu.br/index.php?option=com\\_docman&task=cat\\_view](http://portal2.ifsul.edu.br/index.php?option=com_docman&task=cat_view%20&gid=871&Itemid=52)  [&gid=871&Itemid=52](http://portal2.ifsul.edu.br/index.php?option=com_docman&task=cat_view%20&gid=871&Itemid=52)**) **- Resolução CONSUP nº 177/2017** (disponível em **<http://www.ifsul.edu.br/2016/item/712-resolucao-177-2017>**)**,** acompanhado de todos os documentos comprobatórios com a respectiva identificação numérica do item, digitalizados na sua íntegra e de forma legível, caso contrário, não serão pontuados;

**3.3.3 Termo de Compromisso e de Responsabilidade** assinados, disponíveis na área específica do Edital PROGEP/PROPESP Nº 01/2018.

## **3.4 INDEFERIMENTO**

**3.4.1** Serão indeferidas, a qualquer tempo, as inscrições realizadas:

**3.4.1.1** Cujo projeto não tenha sido deferido pelo Reitor até a data limite estabelecida neste Edital;

**3.4.1.2** Cuja data prevista para o início do afastamento ultrapasse a data limite estabelecida neste Edital;

**3.4.1.3** Com origem em câmpus que não tenha disponibilidade de vaga para professor(a) substituto(a);

**3.4.1.4** De candidato(a) que não faça jus ao afastamento no período;

**3.4.1.5** Com ausência de documentos obrigatórios.

## **3.5 DA HOMOLOGAÇÃO**

**3.5.1** Após o recebimento das inscrições, a CODEPE procederá à conferência das inscrições relacionadas aos respectivos projetos de capacitação;

**3.5.2** A Coordenadoria de Desenvolvimento de Pessoas (CODEPE) fará a análise de

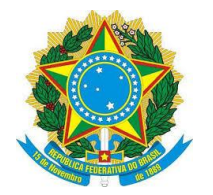

### **INSTITUTO FEDERAL SUL-RIO-GRANDENSE**

tempo para o afastamento nos termos do §2º do art. 96-A da Lei 8.112/90, combinado com o inciso I e o § 2º do art.30, da Lei 12.772/12;

**3.5.3** Compete à Coordenação Executiva do Edital decidir sobre a homologação ou indeferimento das inscrições;

**3.5.4** O resultado preliminar divulgará as inscrições homologadas, não homologadas e indeferidas em área específica deste Edital no sítio institucional do IFSul, na *internet*; **3.5.5** Caberá recurso às inscrições não homologadas ou indeferidas;

**3.5.6** Não havendo inscrições não homologadas ou indeferidas, somente será divulgado o resultado final da homologação. Neste caso, a critério da Coordenação Executiva, o cronograma poderá ser readequado e antecipada a realização das outras fases.

# **3.6 DAS VISTAS E DOS RECURSOS DA HOMOLOGAÇÃO DAS INSCRIÇÕES**

**3.6.1** É assegurado ao(à) candidato(a) vistas ao processo no SUAP>Administração >Protocolo>Processos>Texto (inserir o nome do candidato) bem como encaminhar recursos fundamentados relativos ao resultado preliminar das inscrições homologadas.

**3.6.2** Os recursos fundamentados relativos ao resultado preliminar das inscrições deverão ser encaminhados diretamente pelo(a) servidor(a) interessado(a), no prazo estabelecido no cronograma constante no item 6 deste Edital, exclusivamente por meio de mensagem endereçada, **obrigatoriamente**, para o endereço eletrônico **[ifs-codepe@ifsul.edu.br](mailto:ifs-codepe@ifsul.edu.br)**, **especificando no campo "Assunto" a expressão: "Recurso de não homologação ou indeferimento de Inscrição - Edital PROGEP/PROPESP/Nº 01/2018;**

**3.6.3** Compete à PROGEP deliberar sobre os recursos de não homologação ou de indeferimento das inscrições;

**3.6.4** O resultado final das inscrições homologadas será divulgado na área específica do Edital no sítio institucional do IFSul, na *internet*, no prazo estabelecido no cronograma deste Edital.

# **4 DOS CRITÉRIOS, DA ANÁLISE, JULGAMENTO E DA CLASSIFICAÇÃO 4.1 DOS CRITÉRIOS**

Os critérios que norteiam a classificação dos projetos de qualificação de

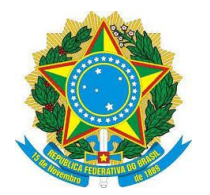

### **INSTITUTO FEDERAL SUL-RIO-GRANDENSE**

docentes, a cargo da PROPESP, estão disponíveis no RAC em Programa de Pós-Graduação *Stricto Sensu* e Estágio Pós-Doutoral dos(as) Servidores(as) Docentes do IFSul aprovado pela Resolução do CONSUP Nº 081/2014 - IFSul, no site IFSul, no endereço: **[http://portal2.ifsul.edu.br/index.php?option=com\\_docman&task=cat\\_](http://portal2.ifsul.edu.br/index.php?option=com_docman&task=cat_%20view&gid=871&Itemid=52)  [view&gid=871&Itemid=52](http://portal2.ifsul.edu.br/index.php?option=com_docman&task=cat_%20view&gid=871&Itemid=52)** e pela **Resolução CONSUP nº 177/2017** (disponível em **<http://www.ifsul.edu.br/2016/item/712-resolucao-177-2017>**).

# **4.2 DA ANÁLISE E JULGAMENTO DOS CRITÉRIOS**

## **4.2.1 Anexo I**

- **4.2.1.1** Neste anexo constam os itens para análise e julgamento**.**
- **4.2.1.2** Deverão ser apresentados os documentos comprobatórios nos critérios abaixo listados:
- **4.2.1.2.1** Cursos com maior conceito da CAPES.
- **4.2.1.2.2** Distância superior a 200km entre câmpus de lotação e o local de realização do curso (Fonte: *Google maps* - deslocamento por meio rodoviário).

## **4.2.2 Anexo II**

**4.2.2.1** Neste anexo constam os detalhamentos dos critérios utilizados na análise e julgamento**.**

No **item 58** deverá ser apresentada a comprovação dos horários no formulário disponível em: **<http://editais.ifsul.edu.br/index.php?c=lista&id=818>**.

## **4.3 DA CLASSIFICAÇÃO**

**4.3.1** A classificação dos candidatos obedecerá, de maior a menor, as pontuações obtidas no anexo I**.**

**4.3.2** No câmpus onde o número de vagas for igual ou superior ao número de candidatos(as), não será feita a avaliação/classificação e o resultado final será divulgado por ordem alfabética e, poderá ocorrer a antecipação dos procedimentos de afastamento**.**

**4.3.3** A classificação apresentada como resultado final, não garante o afastamento do(a) docente, porque o processo de afastamento está condicionado à observância das condições estabelecidas na Etapa de Efetivação do Afastamento.

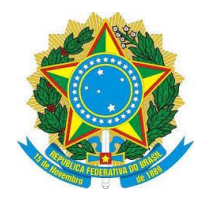

#### **INSTITUTO FEDERAL SUL-RIO-GRANDENSE**

# **4.4 DA DIVULGAÇÃO**

Os resultados serão divulgados com os nomes dos(as) docentes, conforme cronograma, na internet, em área específica, junto ao portal do IFSul>Editais>Pesquisa (Editais Abertos)>2018>Edital PROGEP/PROPESP Nº 01/2018 – Afastamento Docente.

## **4.5 DAS VISTAS E DOS RECURSOS**

**4.5.1** É assegurado ao(à) candidato(a) vistas ao processo no SUAP bem como encaminhar recursos fundamentados relativos ao resultado parcial da ordem de classificação dos(as) candidatos(as) inscritos(as);

**4.5.2** Os recursos deverão ser encaminhados, **exclusivamente**, para o e-mail **propesp@ifsul.edu.br**, assinalando no campo "Assunto" a expressão: "Recurso de Classificação - Edital PROGEP/PROPESP/Nº 01/2018";

**4.5.3** O recurso encaminhado dirá respeito apenas à avaliação da pontuação do requerente, não sendo possível o questionamento das notas dos demais participantes do certame;

**4.5.4** Após a apreciação dos recursos, será divulgado o resultado final da classificação, conforme item 4.4.

## **5 DA EFETIVAÇÃO DO AFASTAMENTO**

A efetivação do afastamento é condicionada ao cumprimento das seguintes condições:

**5.1** Disponibilidade de vaga para admissão de professor(a) substituto(a);

**5.2** Comprovação do vínculo com o respectivo Programa de Pós-graduação, por meio da apresentação de Atestado/Comprovante de Matrícula;

**5.3** Apresentação do documento da instituição de origem informando o período de duração do respectivo curso de pós-graduação, indicando a data de início do curso e a data prevista para seu encerramento;

**5.4** Deferimento da solicitação de afastamento pelo Reitor;

**5.4.1** Somente serão encaminhadas para deferimento pelo Reitor as solicitações de afastamento dos(a) candidatos(a) classificados(a) que satisfizerem, tempestivamente, as condições estabelecidas **nos itens 5.1, 5.2 e 5.3**, acima especificados;

**5.5** A manutenção no momento da autorização para o afastamento do cumprimento

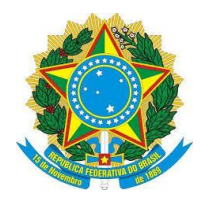

# **INSTITUTO FEDERAL SUL-RIO-GRANDENSE**

dos requisitos legais exigidos e demais condições estabelecidas neste Edital;

**5.6** Terão direito a se afastar todos(as) candidatos(as) classificados(as) até o limite do número de vagas para admissão de professor(a) substituto(a) do respectivo câmpus; **5.7** Os(As) candidatos(as) cuja classificação obtida não possibilite seu afastamento por não haver vaga disponível para admissão de professor(a) substituto(a), e que desejarem compor a lista de suplência, deverão apresentar, no prazo estabelecido pelo cronograma, os documentos acima especificados **nos itens 5.2 e 5.3**;

**5.8** Após o deferimento das solicitações de afastamento dos(as) contemplados(as) com a destinação de vaga para admissão de professor(a) substituto(a), a CODEPE informará à Direção Geral dos respectivos câmpus para que possam adotar as providências necessárias à contratação dos(as) respectivos(as) professores(as) substitutos(as);

**5.9** Os afastamentos deverão iniciar, **obrigatoriamente**, no período estabelecido neste edital;

**5.10** No caso de não ser necessária realizar a classificação, o início do afastamento poderá ser antecipado, desde que satisfeitas as exigências estabelecidas neste Edital para Efetivação do Afastamento;

**5.11** Perderá o direito a se afastar com base neste Edital e, por conseguinte, à disponibilização de vaga para admissão de professor(a) substituto(a), o(a) candidato(a) que, em qualquer tempo, durante a execução do Edital, não satisfizer as exigências legais necessárias para o afastamento, bem como não atender às solicitações apresentadas pelo IFSul a fim de praticar os atos necessários ao afastamento;

**5.12** As Portarias de autorização do afastamento dos(as) servidores(as) contemplados(as) somente serão emitidas mediante expressa manifestação da Direção do câmpus, que deverá informar à PROGEP/DADEP/CODEPE a data de início do afastamento. Será considerada como data de término do afastamento a data informada pelo servidor no formulário de inscrição, desde que não ultrapasse a data de término do Curso e que não implique em tempo total superior ao permitido por lei; **5.13** Na hipótese de algum(a) candidato(a), por qualquer motivo, perder direito a se afastar ou declinar de solicitação de afastamento já deferida, respeitado o prazo estabelecido para o início dos afastamentos, bem como a ordem geral de classificação no respectivo câmpus, serão convocados(as) os(as) candidatos(as) habilitados(as)

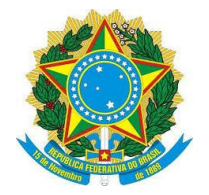

#### **INSTITUTO FEDERAL SUL-RIO-GRANDENSE**

para lista de suplência, caso existente;

**5.14** O(A) servidor(a) só poderá se afastar após a expedição da portaria de autorização de seu afastamento.

## **6 DO CRONOGRAMA**

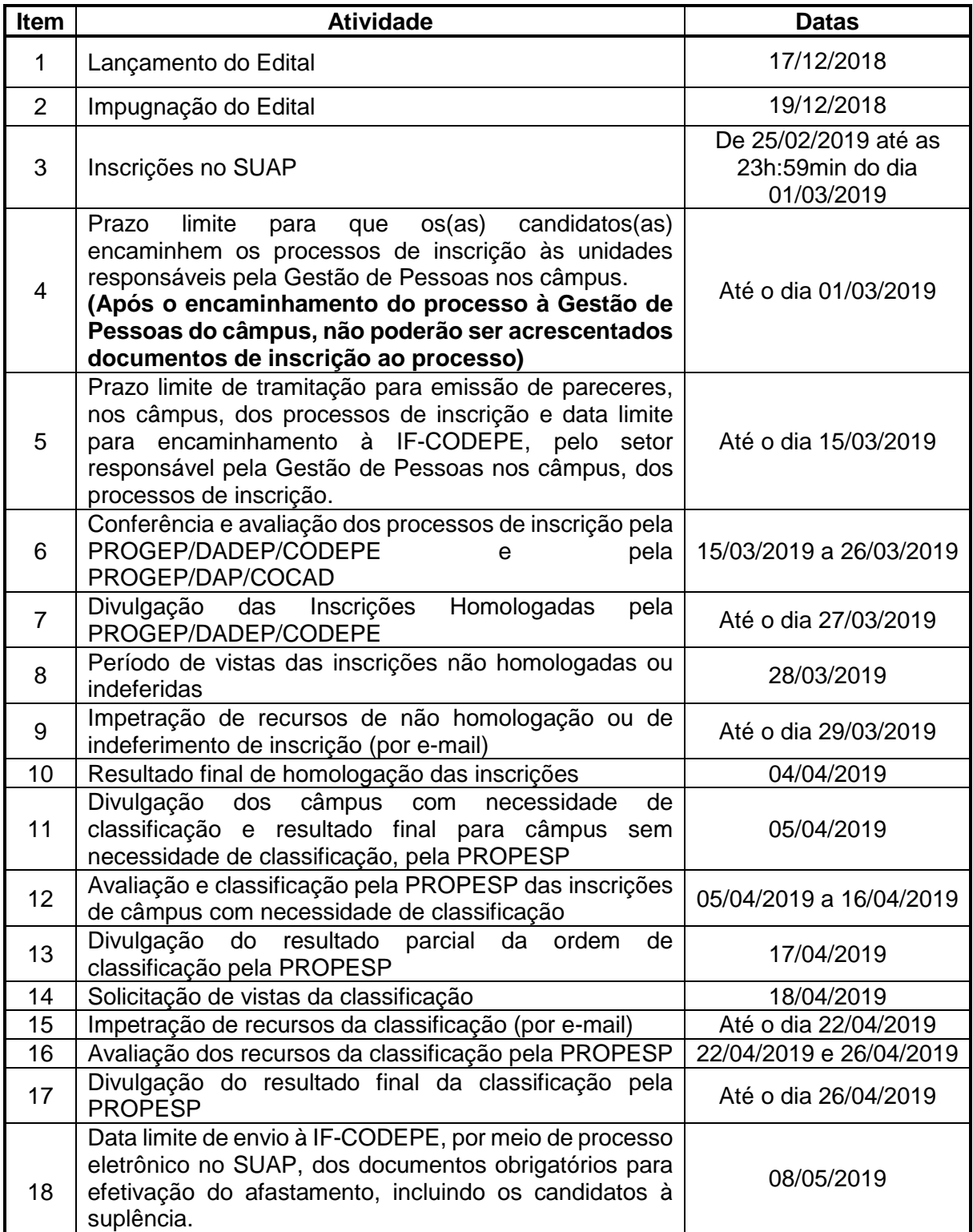

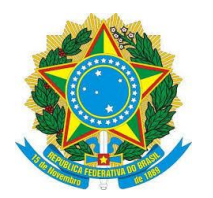

#### **INSTITUTO FEDERAL SUL-RIO-GRANDENSE**

# **7 DA IMPUGNAÇÃO DO EDITAL**

**7.1** Decairá do direito de impugnar os termos deste Edital o(a) candidato(a) que não o fizer até o prazo disposto no **CRONOGRAMA**.

**7.2** Caso não seja impugnado dentro do prazo, o(a) proponente não poderá mais contrariar as cláusulas deste Edital, concordando com todos os seus termos. **7.3** A impugnação deverá ser dirigida à Comissão Executiva, por correspondência eletrônica, para o endereço: **ifs[-codepe@ifsul.edu.br](mailto:codepe@ifsul.edu.br)**, no espaço Assunto colocar "Impugnação do Edital ".

## **8 DA DISPONIBILIDADE DE VAGAS**

**8.1** As vagas para as contratações destinadas à substituição de docentes afastados(as) para capacitação, limitadas por câmpus a no mínimo 10% do seu quadro de lotação, conforme disposto na Portaria Nº 1.325/2015 que altera o **RAC**, obedecem, para este Edital, ao limite máximo de 12,5% de substitutos para capacitação de docentes por câmpus;

**8.2** É vedada a abertura de novas vagas para afastamento durante a execução do Edital. As vagas provenientes de retornos de afastamentos, ocorridos após o levantamento do número de vagas disponíveis para o Edital vigente, serão disponibilizadas em edital posterior;

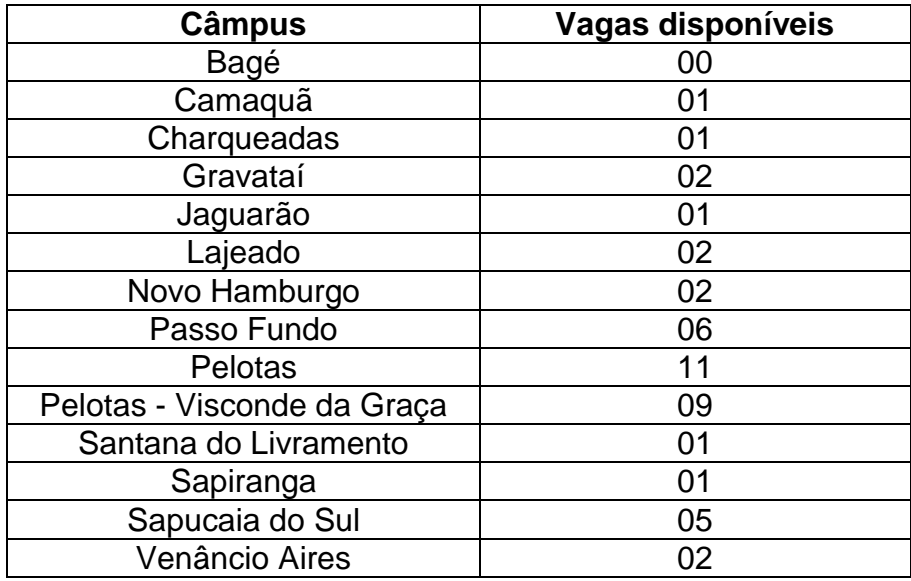

**8.3** Quantitativo de vagas disponíveis, por câmpus:

## **9 DAS DISPOSIÇÕES GERAIS**

**9.1** Após a apreciação dos recursos referentes à homologação das inscrições, as

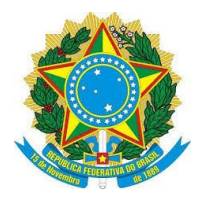

### **INSTITUTO FEDERAL SUL-RIO-GRANDENSE**

solicitações de afastamento cujas inscrições não foram homologadas serão encaminhadas para indeferimento pelo Reitor do IFSul;

**9.2** Constatado impedimento para efetivação do afastamento em função de requisitos legais, a inscrição será indeferida e a solicitação de afastamento será encaminhada para indeferimento pelo Reitor;

**9.3** Findo o prazo para efetivação do afastamento, as solicitações dos(as) candidatos(as) inscritos(as) para comporem a lista de suplência que não foram contemplados(as) serão encaminhadas para indeferimento pelo Reitor;

**9.4** Durante a execução do Edital ou durante o período do afastamento, o deferimento de solicitação de Redistribuição do(a) servidor(a) do IFSul para outro órgão ensejará, respectivamente, o indeferimento do afastamento ou seu cancelamento no caso de já ter sido iniciado;

**9.5** Casos omissos serão resolvidos pelos Pró-Reitores de Gestão de Pessoas e de Pesquisa, Inovação e Pós-Graduação, ouvida a Coordenação Executiva do Edital.

\_\_\_\_\_\_\_\_\_\_\_\_\_\_\_\_\_\_\_\_\_\_\_\_\_\_\_\_\_\_ \_\_\_\_\_\_\_\_\_\_\_\_\_\_\_\_\_\_\_\_\_\_\_\_\_\_\_\_\_\_

Pró-reitor de Gestão de Pessoas Pró-reitor de Pesquisa, Inovação

Nilo Pozza\* Vinicius Martins\* e Pós-graduação

**\*** assinado no orginal.

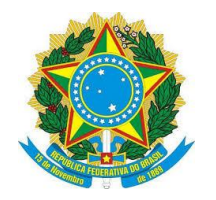

# **INSTRUÇÕES COMPLEMENTARES EDITAL PROGEP/PROPESP N° 01/2018**

# **1) INSTRUÇÕES AOS(ÀS) CANDIDATOS(AS) PARA CRIAÇÃO E ENCAMINHAMENTO DE PROCESSO ELETRÔNICO NO SUAP**

É de total responsabilidade do(a) candidato(a) a criação do processo eletrônico, que é composto de todos os documentos obrigatórios para a inscrição, bem como a sua devida digitalização de forma íntegra e legível.

## **CRIAR PROCESSO ELETRÔNICO NO SUAP**

Para criar um processo eletrônico, deve-se seguir os seguintes passos:

### **PASSO 1:**

Acessar o portal do IFSul – Espaço do Servidor – SUAP (Acesso ao Sistema). Inserir login e senha.

## **PASSO 2:**

Acessar no SUAP, o menu Administração – Processos Eletrônicos – Processos; Na tela exibida, clicar no botão "Adicionar Processo Eletrônico", localizado no canto superior direito;

Deve-se preencher os campos obrigatórios (\*) do formulário:

- 1) Interessado: "Digitar seu nome, como pessoa interessada".
- 2) Tipo de Processo: "Selecionar a opção, através do botão "BUSCAR" (já existe um pré-cadastro no sistema SUAP, escolha: "Pessoal: Afastamento para Pós-Graduação") e clicar em "Confirmar".
- 3) Assunto: "Inscrição para Afastamento Docente com substituto Edital PROGEP/PROPESP Nº 01/2018".
- 4) Nível de Acesso: "Público".
- 5) Setor Criação: "Selecione o setor de criação, usualmente aparecerá o setor que o servidor está lotado e cadastrado no SUAP".
- 6) Classificações: "O Sistema preenche automaticamente".

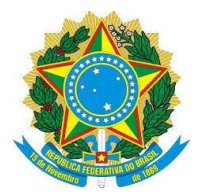

#### **INSTITUTO FEDERAL SUL-RIO-GRANDENSE**

Após, clicar no botão "Salvar" para criar o processo eletrônico. Você será redirecionado para o processo eletrônico criado.

## **PASSO 3:**

Nesta tela poderão ser anexados documentos no Processo Eletrônico. Para que possam ser anexados, certifique-se que os documentos estejam salvos em **formato PDF**.

Neste momento será possível anexar todos os documentos obrigatórios para realização da inscrição no Edital (o Formulário da Ficha de Inscrição, o Termo de Compromisso e Responsabilidade e o Formulário do Anexo II com seus documentos comprobatórios). Os formulários anexados devem estar devidamente **preenchidos e salvos em PDF**.

- 1) Para anexar documentos no processo, localizar a aba "Documentos", na parte inferior da tela, e clicar no botão "Upload de Documento Externo";
- 2) Em Dados do Documento preencher somente os campos solicitados que contenham asterisco\*: Arquivo: selecionar o formulário ou documento desejado; Tipo de conferência: selecionar "Cópia Simples"; Tipo: selecionar "Documento" e clicar em "Confirmar"; Assunto: preencher com o nome do formulário ou título do documento; Nível de Acesso: selecionar "Público"; Setor Dono e Responsável pelo Documento já estarão preenchidos automaticamente; Tipo de Assinatura: selecionar "Assinatura por Senha";
- 3) Clicar em "Salvar". Ao selecionar a opção "Assinatura por Senha", é exibida a tela com campos obrigatórios de Perfil e Senha a preencher. Após, clicar no botão "Assinar Documento";
- 4) Após a assinatura do documento, o sistema retorna à tela inicial do processo eletrônico, mostrando o arquivo anexado e informando quem assinou o documento.

**Importante:** Todos os formulários e documentos que integrarem o processo de inscrição do Edital deverão ser anexados **antes** do encaminhamento à unidade responsável do câmpus.

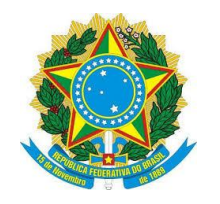

#### **INSTITUTO FEDERAL SUL-RIO-GRANDENSE**

## **PASSO 4:**

1) Encaminhar o processo eletrônico para o setor responsável do câmpus: clicar no botão "Encaminhar", na opção "Com despacho";

2) Na caixa de texto é exibida a tela para informar o seguinte despacho: **"Processo de inscrição no Edital PROGEP/PROPESP Nº 01/2018 para Afastamento Docente. Encaminho para unidade do câmpus, responsável pelo recebimento dos processos de inscrição, para tramitação junto às chefias do câmpus"**;

3) Preencher os demais campos obrigatórios(\*): Perfil: Selecionar o Perfil, précadastro no SUAP. Senha: Digitar a sua senha, a mesma usada para logar-se no SUAP. Buscar setor de destino por: Escolher a opção "Auto Completar". Setor de destino: Digitar nesse campo, a unidade responsável no câmpus; 4) Por fim, clicar no botão "Salvar".

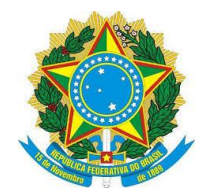

# **2) INSTRUÇÕES AOS SETORES DOS CÂMPUS REPONSÁVEIS PELO RECEBIMENTO E PELA TRAMITAÇÃO DAS INSCRIÇÕES E DOCUMENTOS OBRIGATÓRIOS**

Compete à unidade do câmpus, responsável pelo recebimento dos processos de inscrição, assegurar o cumprimento dos dispositivos definidos neste Edital, em particular, respeitar os prazos estabelecidos para o recebimento das inscrições no processo eletrônico no SUAP, bem como pela tramitação interna nos respectivos câmpus e posterior envio das inscrições para a IF-CODEPE.

**Somente poderão se inscrever candidatos(as) que possuam projeto de capacitação previamente deferido pelo reitor até o dia 27/02/2019.**

Ao receber o processo de inscrição no SUAP, a unidade responsável pela gestão de pessoas no câmpus deverá realizar a tramitação interna no câmpus para que as chefias imediatas, hierarquicamente superiores e o(a) Diretor(a) Geral do respectivo câmpus emitam seus pareceres. Após a emissão dos pareceres, o processo eletrônico deverá ser encaminhado à IF-CODEPE respeitando os prazos constantes no cronograma do item 6 deste Edital.

**Após o envio da inscrição à unidade responsável no câmpus e durante o período destinado à sua tramitação, não poderão ser aditados novos documentos ao processo**.

**Inscrições realizadas e encaminhadas à unidade responsável pela gestão de pessoas nos câmpus após o prazo estabelecido nos itens 2 e 3, do cronograma do edital, serão indeferidas.**

Compete à unidade responsável pela gestão de pessoas nos câmpus assegurar que os processos sejam encaminhados por meio de processo eletrônico no SUAP à IF-CODEPE até o dia **15/03/2019**.

Em caso de dúvidas entrar em contato com a IF-CODEPE pelos telefones **(53) 3026-6146** ou **3026-6142**, ou por meio de mensagem para o e-mail **[ifs-codepe@ifsul.edu.br](mailto:ifs-codepe@ifsul.edu.br)**.